## **Přidání oblíbených uživatelských pohledů**

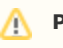

## **Předpoklad**

Mezi oblíbené uživatelské pohledy si lze přidat všechny výchozí uživatelské pohledy, uživatelské pohledy jehož jste [autorem](https://docs.elvacsolutions.eu/pages/viewpage.action?pageId=65177326) nebo uživatelské pohledy [nasdílené](https://docs.elvacsolutions.eu/pages/viewpage.action?pageId=65177328).

Pokud najdete [uživatelský pohled](https://docs.elvacsolutions.eu/pages/viewpage.action?pageId=65177322), který se vám líbí, klikněte na ikonu hvězdičky (sloupec Oblíbené) a přidejte jej do svého seznamu oblíbených pohledu. Do seznamu oblíbených pohledů můžete také přidat výchozí uživatelské pohledy, aby byly snadno dostupné.

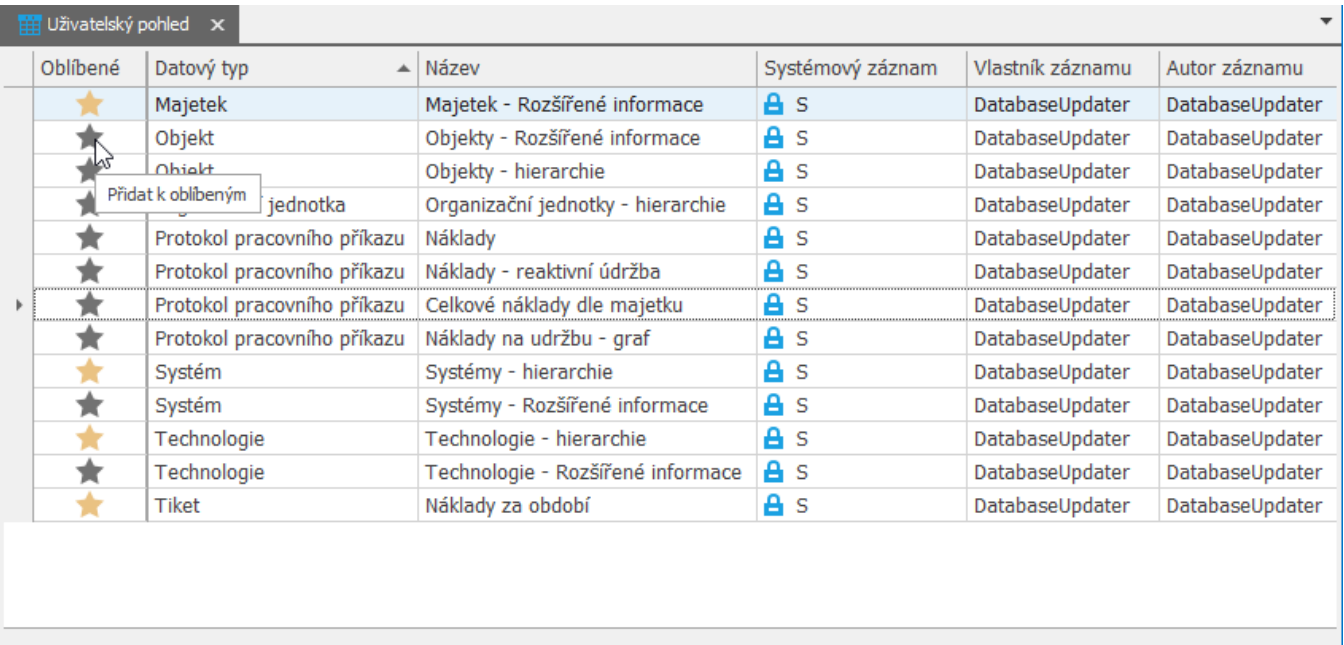

H4 +4 + Záznam 7 z 13 → → → H <